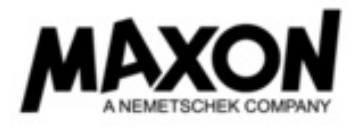

## **Cinema 4D** / **BodyPaint 3D** アップグレード申込書 (商用版フローティングライセンス用)

商用版ライセンスをアップグレードされる際は、現在お使い頂いている Cinema 4D のライセンス番号が必要です。 下記のライセンス番号(11 桁)の欄にご記入下さい。 R16 以前で MAXON License Server をお持ちの方は、MAXON License Server 2015 へもアップグレードして頂きます。

Cinema 4D Lite をお持ちの方は、お持ちの CINEMA 4D Lite の ID (32 桁)をご記入下さい。対象となる製品は Studio または Broadcast のみとなり、1 つの ID につき 1 ライセンスのアップグレードが可能です。学生版からのアップグレードをご購入の際は、アクティ ベーションコードをご記入下さい。対象となる学生版は有償と無償を問わず、R16 又は R17 となり、所有している学生本人以外又は 所有していた学生本人を採用した会社以外はご購入できません。

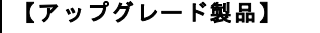

Ξ

□ Cinema 4D Prime R18 □ Cinema 4D Studio R18

□ Cinema 4D Broadcast R18 □ Cinema 4D Visualize R18

□ MAXON License Server 2015 (既に MAXON License Server をお持ちの方は自動的にアップグレードとなります)

□ MAXON License Server 2015 を新規購入 (アップグレードの際に、スタンドアロンからフローティングへ変更したい場合)

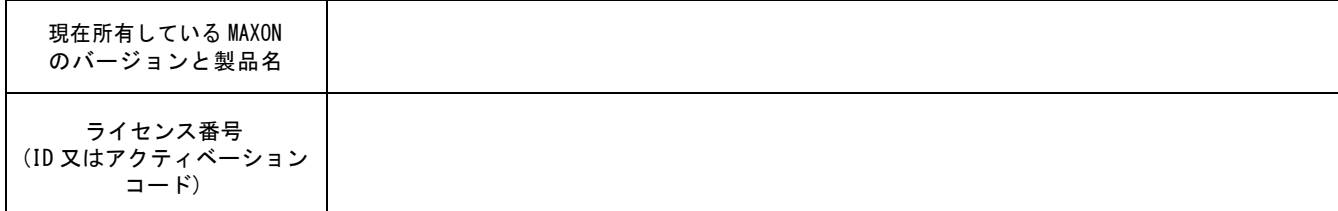

Ξ CINEMA 4D Lite の IDの確認方法:After Effects CCを立ち上げ、C4Dファイルを新規で作成する(又は作成済みのファイルを選択する)→ After Effectsの編集メニューから 「オリジナルを編集」を選択し、CINEMA 4D Liteを立ち上げる → CINEMA 4D Liteのヘルプメニューから「登録」を選択する。→ 開いたダイアログに記載されたCINEMA 4D Lite のIDを記入して下さい。

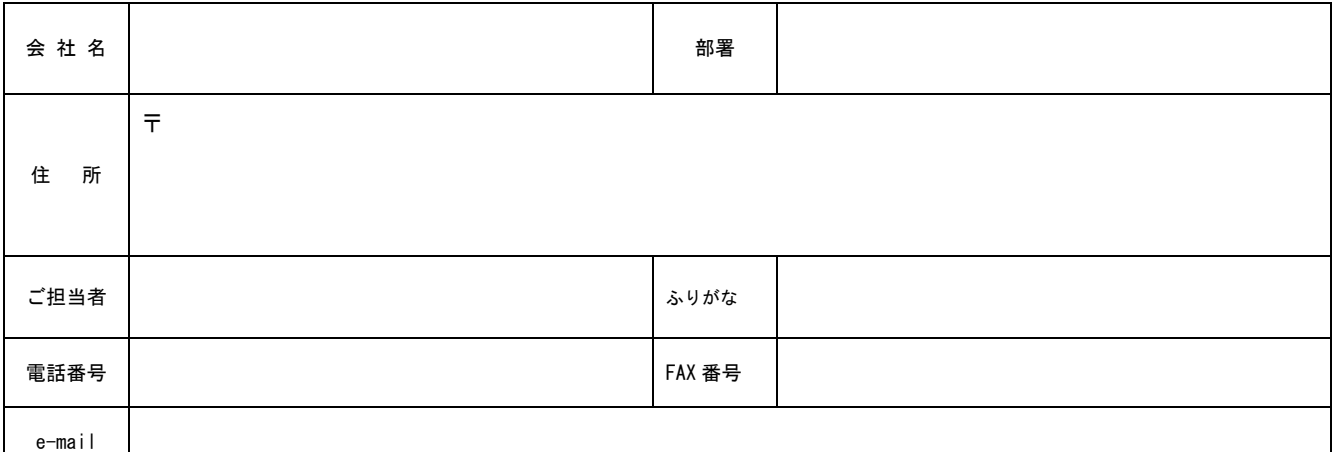

<u>。</u><br>上記の情報にて正式ライセンスを発行しますので、ユーザー登録される情報をご記入下さい。記載された内容がご登録されている住所 やメールアドレスと相違している場合、上記を元に情報を更新しライセンスを発行いたします。 現在の登録情報とご変更がない場合も、ご記入下さいます様お願いいたします。 

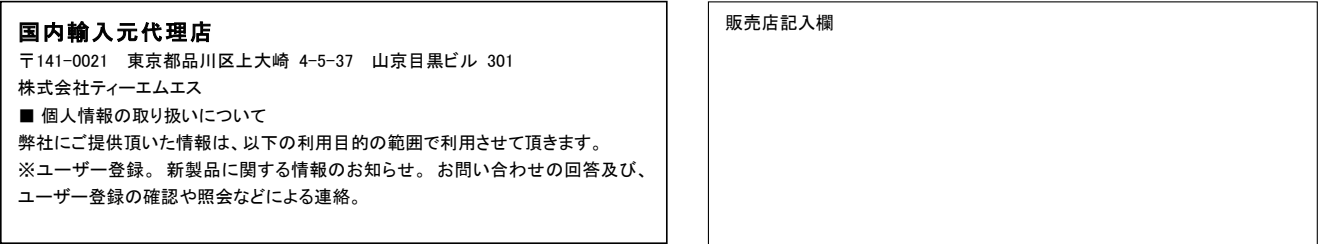